$\boldsymbol{\Delta}$  delta dental $^{\circ}$ 

Take advantage of this quick and easy way to submit your dental claims and pre-determinations online!

First, log in to your dentist account at DeltaDentalKS.com/Dentist. Then follow the steps below:

Once logged in, select "Submit Claims & Pre-Determinations", and then select the treating doctor and treating Patient. location. DDKS Undates **Check Patient Benefits** Available Doctor(s) Provider Name License Number **Identification Number** Please select the appropriate office location to continue Select LicenselD First Name Last Name Address City State Zip  $\overline{Q}$ 1111 Ashley Smith 1111 Smile W  $KS$ 2222 Bob James 2222 Molar Drive  $KS$ 3333 Charlie Johnson 3333 Floss Circle Q KS

 $\overline{3}$  Select the claim type in the dropdown: payment, pre-determination, ortho payment or ortho pre-determination.

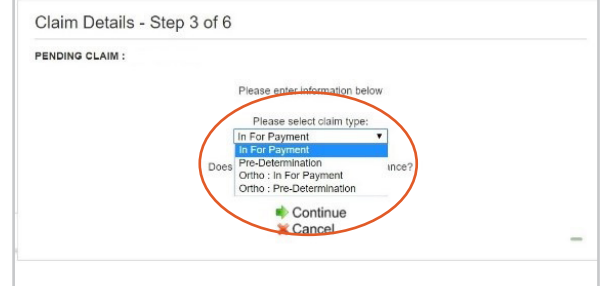

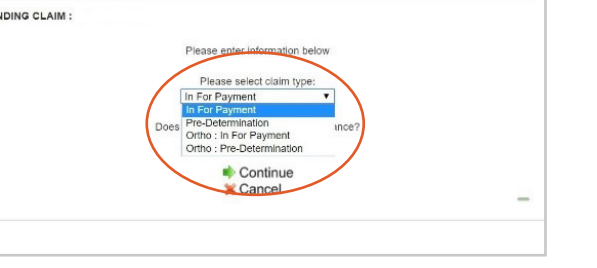

## $\overline{2}$  Enter the Subscriber's Delta Dental Member ID or SSN, and then select the

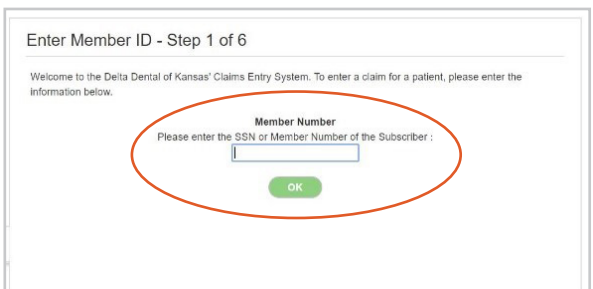

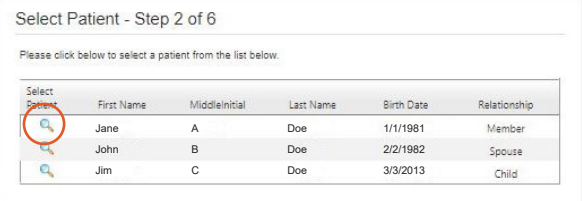

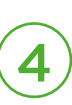

 $\left( \begin{array}{c} 4 \end{array} \right)$  If the patient is covered by an additional dental plan, and Delta Dental is the secondary payer, select "Yes" and add the name of insurance carrier.

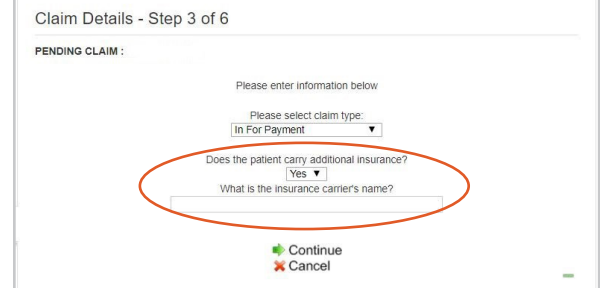

## Online Claim Submissions

Step-by-Step

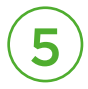

 $\boldsymbol{\Delta}$  delta dental $^{\circ}$ 

Add each procedure and full office fee. Once finished, click "Save and Close Window."

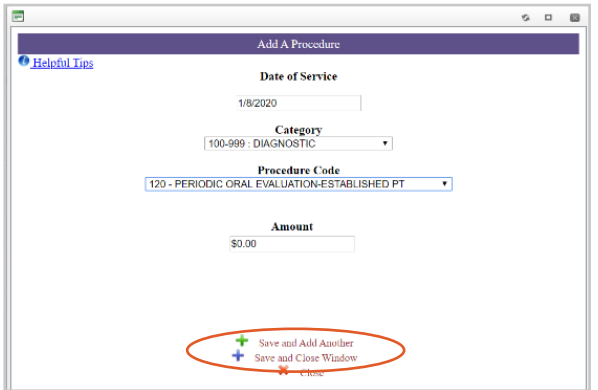

## $6)$  You can choose to submit the claim for immediate processing or nightly processing.

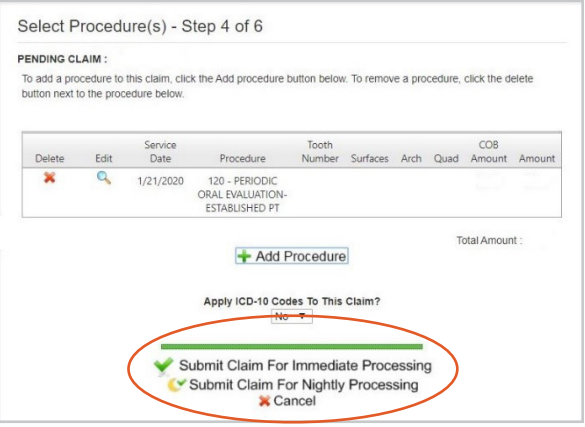

*Date of service will default to today's date. DDKS does not require ICD-10 codes*

*. Nightly processing - allows for viewing, editing, or deleting the same day of submission prior to 11:59 p.m. CST.*

*Immediate processing - claims can be viewed, but cannot be edited or deleted after submission.*

*Contact our Customer Service team at 316-264-4511 as soon as possible to request claim suspension for incorrect claim submissions*.

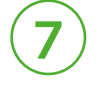

7 Verify claim details prior to final submission. If you have chosen to submit for immediate processing, make sure to add your narrative now by clicking "change".

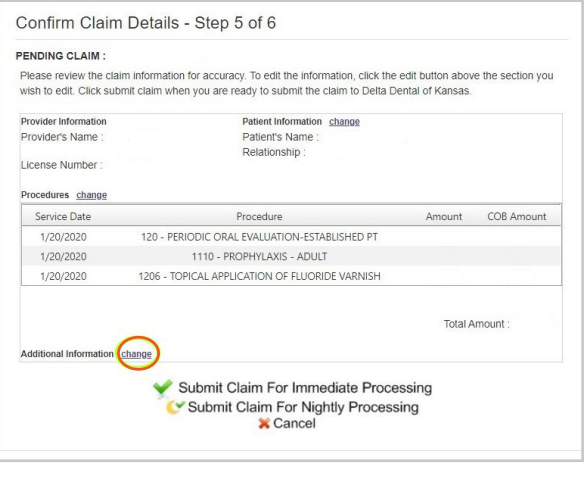

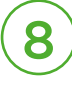

8 | If you've chosen nightly processing, then you'll have the opportunity to add your narrative until 11:59 p.m. CST by selecting "click here".

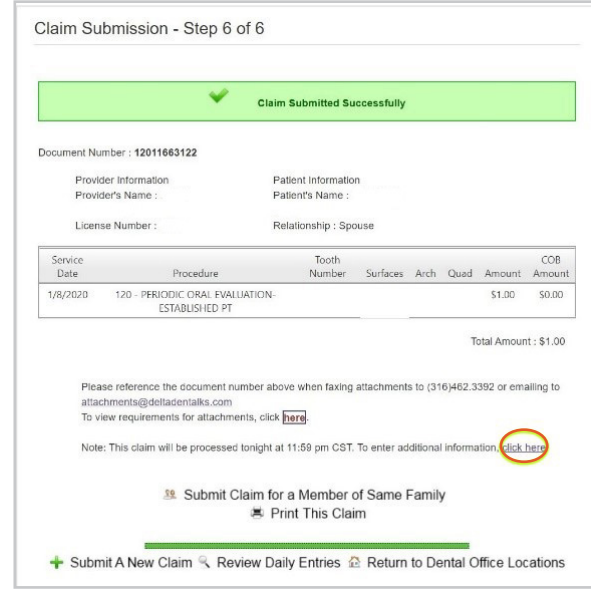

*Attachments can be emailed to attachments@deltadentalks.com or faxed to 316-462-3392. Be sure to include the Claim Document Number on any attachments submitted.*